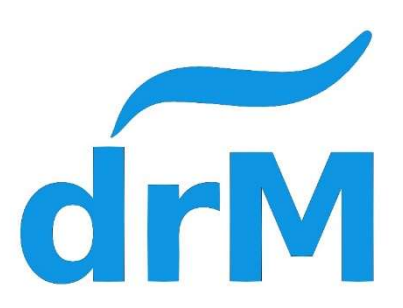

# K-SD605 Digital decoder

## Ver1.00

# K-SD605

#### Features

- 1. Use of N gauge
- 2. The highest voltage to 18V
- 3. 3 function outputs, each output maximum 100mA
- 4. 1~1023 address
- 5. The lighting time can be adjusted
- 6. There are two modes of signal switching, switch detection mode, DCC control mode.
- 7. Dimensions 102mm x 30mm x 2mm

#### Installation Notes

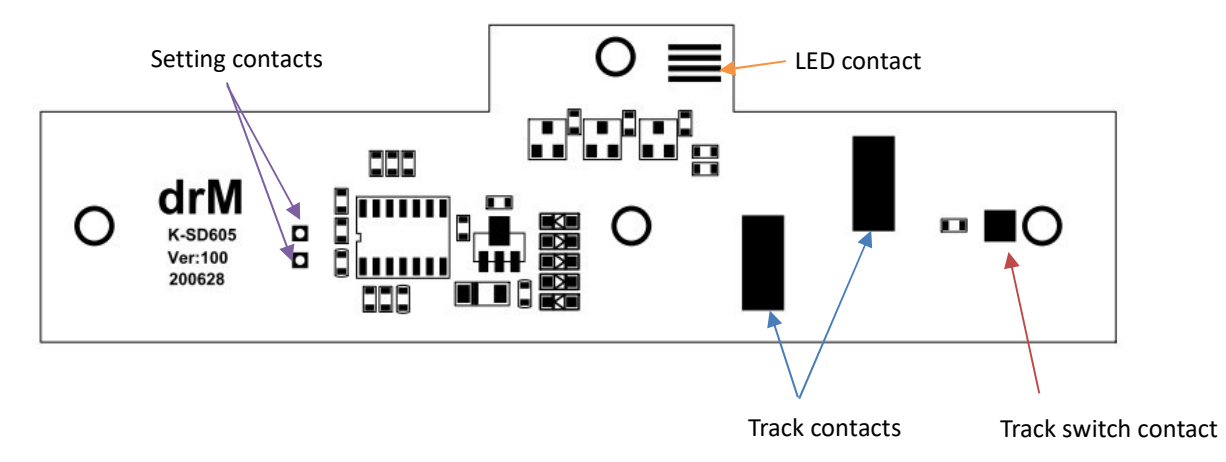

1. Remove the four screws on the back of the signal light.

2. After the original circuit board is turned upright, unsold the black switch wire and 4 LED wires (white, red, green, black).

3. Note that there are two metal wires contacting the circuit board on the track contacts, which should be placed in the original track.

4. Connect the K-SD605 track switch contact to a separate black line on the track.

5. In addition, connect the wiring on the LED from the top of the picture to the white wire, the red wire, the green wire, and the black wire to the LED contacts.

6. After placing the rail contact metal wire, fix the K-SD605 on the rail with screws to complete the installation.

### Operation method

- 1. Switch mode
	- After the power is turned on, the green LED lights up. When the vehicle passes the track switch, the LED will switch to a red light, and after a period of time, it will change to a yellow light. After a period of time, the green light will switch. The switching time is controlled by CV97, 98, 99.
- 2. DCC mode
	- To switch the LED signal, you need to set the address of the lamp first. For the setting address, please refer to the address setting section.
	- Switch the controller to Accessory mode, enter the address, switch C/T, then you will see the light switch, when you switch to another light, increase the address of the controller by one, switch C/T, the LED will Switch.

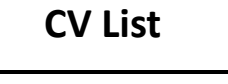

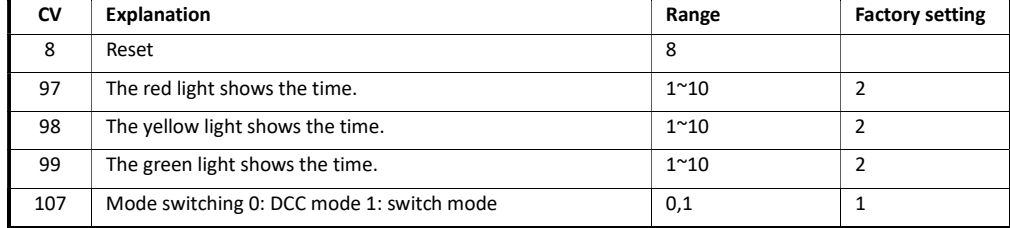

#### Reset decoder

If you need to reset the CV value of the decoder, please turn off the power first, short-circuit the two set contacts, use the Direct mode on the controller to edit the CV value, write 8 to CV8, and power on again all the CV values will return to the factory set value.

### Decoder programming

Please turn off the power first, short-circuit the two setting contacts, use the Direct mode on the controller to edit the CV value to write, after writing, the controller will display an error message, please ignore it, and the new set CV value will be loaded after the power is turned on again.

#### Address setting

To set the address, the mode needs to be set to DCC mode first, and after setting the power, please short-circuit the setting contact briefly. The three LEDs will light up at the same time, the controller switches to Accessory, enter the address to be set, press C/T until the three LEDs are not displayed at the same time, and the address setting has been completed.

#### **Precautions**

- Do not place any conductive substances (liquid, metal…) on the decoder.
- When installing, please install the circuit board with power off.
- Do not remove or replace any components under the decoder.
- The above situation will cause the decoder to be damaged.